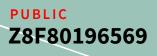

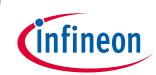

# **FAQ Software**

### MOTIX<sup>™</sup> Embedded Power ICs based on Arm<sup>®</sup> Cortex<sup>®</sup>-M

### About this document

#### Scope and purpose

This document is intended to answer frequently asked questions regarding software topics in the context of programming MOTIX<sup>™</sup> Embedded Power devices and related tools.

#### **Intended audience**

Software engineers, embedded power designers, application engineers

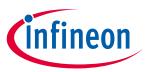

### **Table of contents**

| Abou  | t this document                                                                            | . 1 |
|-------|--------------------------------------------------------------------------------------------|-----|
| Table | e of contents                                                                              | . 2 |
| 1     | Keil uVision Topics                                                                        | . 3 |
| 1.1   | Code completion                                                                            | 3   |
| 1.2   | Help with F1                                                                               | 4   |
| 1.3   | SDK Help and general documentation                                                         | 5   |
| 1.4   | How to use a fixed pack version                                                            | 6   |
| 1.5   | How to update a project with a new pack version                                            | 8   |
| 1.6   | How to show variables/registers/memory in the debugger                                     |     |
| 1.7   | How to check for a stack over-/underflow                                                   | 12  |
| 2     | IAR Embedded Workbench Topics                                                              | 13  |
| 2.1   | SDK help and general documentation                                                         | 13  |
| 2.2   | How to use a fixed pack version                                                            | 14  |
| 2.3   | How to show variables/registers/memory in the debugger                                     | 16  |
| 3     | Config Wizard for MOTIX <sup>™</sup> MCU Topics                                            | 18  |
| 3.1   | Why to use Config Wizard for MOTIX™ MCU                                                    | 18  |
| 3.2   | Principle of Config Wizard for MOTIX™ MCU                                                  | 19  |
| 3.3   | Help within Config Wizard for MOTIX™ MCU                                                   | 21  |
| 3.4   | How to integrate the Config Wizard for MOTIX™ MCU into Keil uVision                        | 24  |
| 3.5   | How to integrate the Config Wizard for MOTIX™ MCU into IAR Embedded Workbench              | 27  |
| 3.6   | How to use the Config Wizard for MOTIX™ MCU from the command line                          | 33  |
| 4     | Evalkits and Evalboards Topics                                                             | 34  |
| 4.1   | How to access documentation from Keil uVision                                              | 34  |
| 4.2   | How to access documentation from IAR Embedded Workbench                                    | 35  |
| 5     | Software Topics                                                                            | 36  |
| 5.1   | How to get the address of the instruction that triggered a Hard Fault                      | 36  |
| 5.2   | How to flash the device if it is stuck in sleep mode                                       | 39  |
| 5.3   | Troubleshooting: Settings from Config Wizard for MOTIX™ MCU not applied in the source code | 41  |
| Revis | ion history                                                                                | 46  |

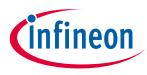

### **1.1** Code completion

By default, Keil uVision offers an auto-completion feature. Sometimes the feature is not visible, e.g. when the cursor is changed to another position and then put back. It appears again by placing the cursor to the position to auto-complete and then by clicking **Ctrl + Space**. Then an alphabetical list of suggestions is shown.

|                                                                                                    |                                                                                               |                                                                                                    | n c*              | mai                                                                                              |   | main c*      |                                                                                                    |           |      |
|----------------------------------------------------------------------------------------------------|-----------------------------------------------------------------------------------------------|----------------------------------------------------------------------------------------------------|-------------------|--------------------------------------------------------------------------------------------------|---|--------------|----------------------------------------------------------------------------------------------------|-----------|------|
| <pre>main(void) Initialization of hardware modules based of E_Init(); Start PWM generation */ U6_StartTmr_T12(); U6_Re U6_PSLR_PSL63_Msk U6_PSLR_PSL63_Pos U6_PSLR_PSL_Msk U6_PSLR_PSL_Msk U6_PSLR_PSL_Pos U6_PSLR_PSL_Pos U6_ReadHallReg U6_ReadMultichannelPatterns U6_SetT12T13ControlBits U6_SetT13Compare U6_SetT13Trigger</pre> | ia<br>t<br>t<br>s<br>t<br>s<br>LR<br>s<br>LR<br>s<br>LR<br>s<br>LR<br>s<br>LR<br>s<br>LR<br>s | /* Ini<br>TLE_Ir<br>/* Sta<br>CCU6_S<br>CCU6_I<br>CCU6_I<br>CCU6_I<br>CCU6_I<br>CCU6_I<br>CCU6_S<br>CCU6_S | in<br>{<br>{<br>• | 61<br>62 [<br>63<br>64<br>65<br>66<br>67<br>68<br>69<br>70 [<br>71<br>72<br>73<br>74<br>75<br>76 | × | 62 ☐ {<br>63 | alization of har<br>();<br>PWM generation<br>artTmr_T12();<br>LR_PSL63_Msk<br>LR_PSL63_Pos<br>LR_PSL_Msk<br>LR_PSL_Pos<br>adHallReg<br>adMultichannelPat<br>T12T13ControlBit<br>T13Compare | /<br>erns | i on |

Figure 1 Auto-completion in Keil uVision

When typing, the suggestions change based on the current text. They can be refined by adding more letters to specify the function or variable as well as extended by removing text.

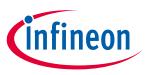

# 1.2 Help with F1

We offer a help for the functions and types used in the SDK. This help can be accesses by placing the cursor into the name or marking it and then clicking F1.

| <pre>/* Start PWM generation */</pre> |
|---------------------------------------|
| CCU6_StartTmr_T12();                  |

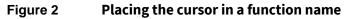

After clicking F1, the web browser opens and displays the help for the selected function/type. For functions, the following items are described:

- Short description
- Parameters
- Return value
- Optional: Short example where the function is used

For types or macros, the following items are described:

- Description
- Further details if applicable

| TLE987x Device Family SDK: ccu6 × +                                  | - | × |
|----------------------------------------------------------------------|---|---|
| $\leftarrow$ $\rightarrow$ C $$ (i) File   C:/Keil_v5/ARM/ $$ C      | ¢ |   |
| ◆ CCU6_StartTmr_T12()                                                |   | * |
| INLINE void CCU6_StartTmr_T12 ( void )                               |   |   |
| Start CCU6 Timer T12.                                                |   |   |
| Example                                                              |   |   |
| This example starts CCU6 Timer T12.                                  |   |   |
| <pre>void Example_Function(void) {      CCU6_StartTmr_T12(); }</pre> |   |   |

Figure 3 F1 Help for the function CCU6\_StartTmr\_T12()

Within the help, it is also possible to browse and access the help for other functions.

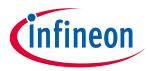

#### SDK Help and general documentation 1.3

You can access the SDK help and the general documentation in the section **Books** of your project.

The **SDK Help** is intended to give you an overview of the release notes (from the current and older pack versions), as well as some tips regarding the creation of a project from scratch or the change of the target device for example.

| File Edit View Project Flash Debug Peripher |                                             |
|---------------------------------------------|---------------------------------------------|
| <u> </u>                                    | P 陸 陸 陵 律 律 // /版                           |
| 🧼 🔛 🎬 🧼 🕶 🔜 🛛 🚧 🛛 TLE9879_EvalKit           | 🖂 🐔 🖶 🖶 🗇 飶                                 |
| Books 📮 🗵                                   | main.c                                      |
| 🕀 🎁 Tools User's Guide                      | 1 🖂 / *                                     |
| 🗄 🎁 Device Data Books                       | 2 *************                             |
| TLE987x Series Reference Manual             | 3 *                                         |
| TLE987x BE-Step Series BootROM Manual       | 4 * Copyright (c) 2                         |
| TLE987x BF-Step Series BootROM Manual       | 5 * All rights rese                         |
| TLE9879QXA40 Data Sheet - BE-Step           | 6 *                                         |
| TLE9879QXA40 Data Sheet - BF-Step           | 7 * Redistribution                          |
| SDK Help                                    | 8 * following condi<br>9 *                  |
| Board Data Books                            | 10 * Redistributio                          |
| Getting Started (TLE9879 EvalKit)           | 11 * disclaimer.                            |
| Schematics (TLE9879 EvalKit)                | 12 *                                        |
| TLE9879 EvalKit Web Page (TLE9879 EvalKi    | 13 * Redistributio                          |
| TEESOTS EVAILE TEES T AGE (TEESOTS EVAILE   | 14 * following dis                          |
|                                             | 15 *                                        |
|                                             | 16 * Neither the r                          |
|                                             | 17 * products deri                          |
|                                             | 18 *                                        |
|                                             | 19 * THIS SOFTWARE 1                        |
|                                             | 20 * INCLUDING, BUT                         |
|                                             | 21 * DISCLAIMED. IN                         |
|                                             | 22 * SPECIAL, EXEMPI<br>23 * SERVICES; LOSS |
| < >                                         | 23 * SERVICES; LOSS<br>24 * WHETHER IN CONT |

General documentation in the tab Books in Keil uVision Figure 4

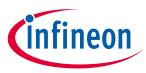

### **1.4** How to use a fixed pack version

Per default, a project runs with the latest installed pack of the used chip. You still have the possibility to use an older fixed pack.

To do so, click on the icon \*, which opens the *Manage Run-Time Environment* window. To change the pack version, select *Select Packs* at the bottom.

| 🔣 Manage Run-Time Environment |      |              |        |         | ×                                                   |
|-------------------------------|------|--------------|--------|---------|-----------------------------------------------------|
| Software Component            | Sel. | Variant      |        | Version | Description                                         |
| 😥 🚸 CMSIS                     |      |              |        |         | Cortex Microcontroller Software Interface Componer  |
| 🖶 🚸 CMSIS Driver              |      |              |        |         | Unified Device Drivers compliant to CMSIS-Driver Sp |
| 🗄 💠 Compiler                  |      | ARM Compiler |        | 1.6.0   | Compiler Extensions for ARM Compiler 5 and ARM C    |
| 🖶 🚸 Device                    |      |              |        |         | Startup, System Setup                               |
| 🖶 🚸 File System               |      | MDK-Plus     | $\sim$ | 6.14.1  | File Access on various storage devices              |
| Graphics                      |      | MDK-Plus     | $\sim$ | 6.16.3  | User Interface on graphical LCD displays            |
| 🗄 💠 Network                   |      | MDK-Plus     | $\sim$ | 7.15.0  | IPv4 Networking using Ethernet or Serial protocols  |
| 🗄 🚸 USB                       |      | MDK-Plus     | $\sim$ | 6.15.0  | USB Communication with various device classes       |
|                               |      |              |        |         |                                                     |
| Validation Output             |      | Description  | _      |         |                                                     |
|                               |      | Description  |        |         |                                                     |
|                               |      |              |        |         |                                                     |
| Resolve Select Packs Details  |      | ОК           | C      | ancel   | Help                                                |

Figure 5 Window Manage Run-Time Environment in Keil uVision

The window **Select Software Packs for Target** opens. As mentioned above, the checkbox to use the latest version of the installed pack is checked per default and the name and version of the used pack are greyed out.

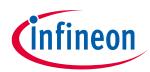

| Use latest versions of all installed Soft | ware Packs |        |         |                                                                    |
|-------------------------------------------|------------|--------|---------|--------------------------------------------------------------------|
| Pack                                      | Selectio   | n      | Version | Description                                                        |
| ARM::CMSIS                                | latest     | $\sim$ | 5.8.0   | CMSIS (Common Microcontroller Software Interface Standard)         |
| ARM::CMSIS-Driver                         | latest     | $\sim$ | 2.6.1   | CMSIS Drivers for external devices                                 |
| Infineon::TLE984x_DFP                     | latest     | $\sim$ | 1.2.0   | Infineon TLE984x Series Device Support                             |
| Infineon::TLE985x_DFP                     | latest     | $\sim$ | 1.1.8   | Infineon TLE985x Series Device Support                             |
| Infineon::TLE986x_DFP                     | latest     | $\sim$ | 1.4.6   | Infineon TLE986x Series Device Support                             |
| Infineon::TLE987x_DFP                     | latest     | $\sim$ | 1.5.0   | Infineon TLE987x Series Device Support                             |
| Infineon::TLE988x_9x_DFP                  | latest     | $\sim$ | 0.2.10  | Infineon TLE988x/TLE989x Series Device Support                     |
| Keil::ARM_Compiler                        | latest     | $\sim$ | 1.6.3   | Keil ARM Compiler extensions for ARM Compiler 5 and ARM Compiler 6 |
| Keil::MDK-Middleware                      | latest     | $\sim$ | 7.13.0  | Middleware for Keil MDK-Professional and MDK-Plus                  |
|                                           |            |        |         |                                                                    |

#### Figure 6 Window Select Software Packs for Target in Keil uVision

To use a different pack, uncheck the checkbox on the top and select the pack version that you want to work with. Click **OK** to exit.

| Pack                     |                 |         |                                                                    |
|--------------------------|-----------------|---------|--------------------------------------------------------------------|
|                          | Selection       | Version | Description                                                        |
| ARM::CMSIS               | fixed 🗸         | 5.8.0   | CMSIS (Common Microcontroller Software Interface Standard)         |
| ARM::CMSIS-Driver        | excluded $\sim$ |         | CMSIS Drivers for external devices                                 |
| Infineon::TLE984x_DFP    | excluded $\sim$ |         | Infineon TLE984x Series Device Support                             |
| Infineon::TLE985x_DFP    | excluded $\sim$ |         | Infineon TLE985x Series Device Support                             |
| Infineon::TLE986x_DFP    | excluded $\sim$ |         | Infineon TLE986x Series Device Support                             |
| Infineon::TLE987x_DFP    | fixed 🗸         | 1.4.8   | Infineon TLE987x Series Device Support                             |
| 1.5.0                    |                 |         |                                                                    |
| ····· 1.4.8              |                 |         |                                                                    |
| Infineon::TLE988x_9x_DFP | excluded ~      |         | Infineon TLE988x/TLE989x Series Device Support                     |
| Keil::ARM_Compiler       | excluded $\sim$ |         | Keil ARM Compiler extensions for ARM Compiler 5 and ARM Compiler 6 |
| Keil::MDK-Middleware     | excluded $\sim$ |         | Middleware for Keil MDK-Professional and MDK-Plus                  |

Figure 7 Use of an older pack in Keil uVision

Check that there is no conflict in the *Manage Run-Time Environment* window, otherwise solve them, before clicking *OK*.

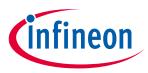

### **1.5** How to update a project with a new pack version

When you open a project created with an older pack, there may be files which have been updated in the newer pack. Keil informs you about these files with a small icon next to their names.

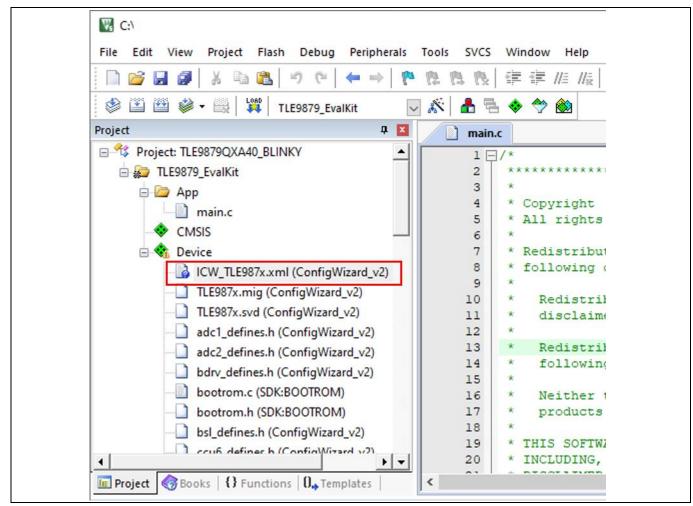

Figure 8 Example of file to update in Keil uVision

You can encounter the following icons:

- for a sub minor version update, e.g. v1.2.3 to v1.2.4
- for a minor version update, e.g. v1.2.3 to v1.3.0
- for a major version update, e.g. v1.2.3 to v2.0.0

You may want to update the concerned files so that your project is running with the newer pack. To do, rightclick on the files to display the options and select *Update Config File...*.

Unfortunately, there is no way to update all modified files at once.

| PUBLIC                                             |                                     |
|----------------------------------------------------|-------------------------------------|
| FAQ Software                                       |                                     |
| MOTIX <sup>™</sup> Embedded Power ICs based on Arm | <sup>®</sup> Cortex <sup>®</sup> -M |
| Keil uVision Topics                                |                                     |

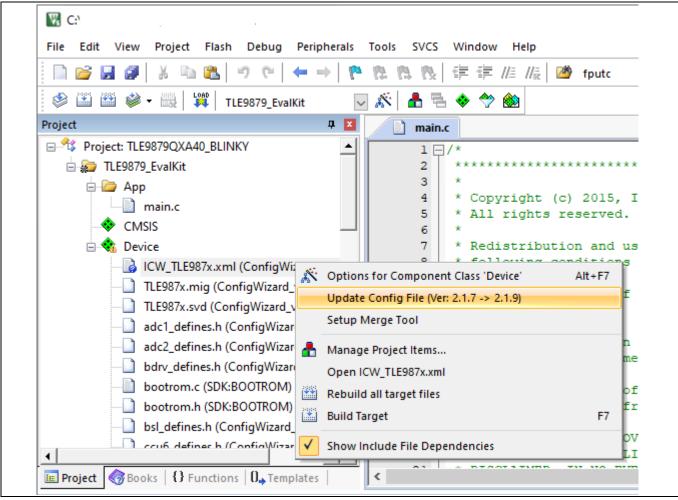

Figure 9 Update Config File in Keil uVision

fineon

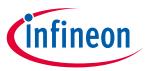

### **1.6** How to show variables/registers/memory in the debugger

Sometimes a variable is not shown in the debugger. This is because **local** variables don't have a fix address in RAM, they are placed in the stack or in registers. On the contrary, **static** or **global** variables have a reserved space in RAM and can be shown in the debugger.

| <u>uint8</u> u8_globalVar;                                       |
|------------------------------------------------------------------|
| void function (void)                                             |
| <pre>static uint8 u8_staticVar = 0;<br/>uint8 u8_localVar;</pre> |
| /* code */<br>}                                                  |

Figure 10 Function with different variables

In the example code, the two variables u8\_globalVar and u8\_staticVar can be seen in the debugger, while u8\_localVar can only be watched when the function is being executed. By adding static to the local variable, it can be made static and also be seen in the debugger.

You can see the variable then by right-clicking it and selecting Add \*variable\_name\* to... → Watch 1 or Watch 2. The Watch windows can also be opened from the menu View, by selecting Watch Windows and then Watch 1 or Watch 2.

In Keil uVision, the **System Viewer Windows** offers access to the registers of the device, and also to single fields of the registers.

| <pre>MOVS r0,r0 MOVS r0,r0 Core Peripherals MOVS r0,r0 ADC ADC ADC ADC ADC1 ADC2 ADC1 ADC2 ADC1 ADC1 ADC2 ADC1 ADC1 ADC1 ADC1 ADC1 ADC1 ADC1 ADC1</pre>                                                                                                    |                      |                  |                |
|----------------------------------------------------------------------------------------------------|----------------------|------------------|----------------|
| MOVS r0,r0<br>;<br>'imer13 */<br>BL.W 0x110<br>Tmr_T13();<br>NOP<br>NOP<br>MOP<br>tart():<br>e987x.S<br>LIN<br>MF<br>.e_device.h"<br>ral_board.h"<br>.ization of harc<br>;<br>'imer13 */<br>TIMER<br>MC<br>ADC<br>ADC1<br>ADC2<br>ADC2<br>ADC2<br>CCU6<br>CPU<br>DMA<br>MF<br>PMU<br>PORT<br>SCU<br>SCUPM<br>on Config Wiza                                                                                                    | - 🖾 - 🔭 - 🔝 -        | 🚾 • 🕅 📉 •        |                |
| <pre>; ADC ADC1<br/>ADC1<br/>ADC1<br/>ADC1<br/>ADC1<br/>ADC1<br/>ADC1<br/>ADC1</pre>                                                                                                    |                      | Core Peripherals | +              |
| ; ADC ADC1<br>ADC1<br>ADC1<br>ADC1<br>ADC1<br>ADC1<br>ADC1<br>ADC1<br>ADC1<br>ADC1<br>ADC2<br>ADC2<br>ADC1<br>ADC2<br>ADC2<br>A | MOVS r0, r0          |                  |                |
| BL.W 0x110<br>Tmr_T13();<br>CPU<br>NOP<br>NOP<br>DMA<br>Hart():<br>e987x.S<br>LIN<br>e987x.S<br>LIN<br>MF<br>e_device.h"<br>ral_board.h"<br>PORT<br>.d)<br>SCU<br>SCUPM<br>.ization of harc<br>;<br>limer13 */<br>TIMER<br>DMA<br>on Config Wiza                                                                                                    | ;                    | ADC              | ADC1           |
| <pre>STmr_T13();<br/>NOP<br/>NOP<br/>Start():<br/>e987x.S<br/>UN<br/>e987x.S<br/>UN<br/>MF<br/>.e_device.h"<br/>val_board.h"<br/>PORT<br/>.d)<br/>SCUPM<br/>SCUPM<br/>.ization of hard<br/>;<br/>'imer13 */<br/>TIMER<br/>CPU<br/>DMA<br/>MF<br/>PMU<br/>PORT<br/>SCU<br/>SCUPM<br/>()<br/>SCUPM<br/>SCUPM<br/>SCUP<br/>SCUPM<br/>SCUPM<br/>SCUPM<br/>SCUPM<br/>SCUPM<br/>SCUP<br/>SCUPM<br/>SCUPM<br/>SCUP<br/>SCUPM<br/>SCUP<br/>SCUP<br/>SCUP<br/>SCUP<br/>SCUP<br/>SCUP<br/>SCUP<br/>SCUP</pre>                                                                                                    |                      |                  | ADC2           |
| NOP     DMA       itart ().     GPT12E       e987x.S     UIN       e987x.S     MF       .e_device.h"     PMU       ral_board.h"     PORT       .d)     SCU       .ization of hard     SSC       ;     TIMER                                                                                                    |                      | CCU6             |                |
| NOP<br>DMA<br>GPT12E<br>e987x.S<br>LIN<br>MF<br>.e_device.h"<br>val_board.h"<br>PORT<br>.d)<br>SCUPM<br>.ization of hard<br>;<br>'imer13 */<br>TIMER<br>DMA<br>on Config Wiza                                                                                                    | :Tmr_T13();          | CPU              |                |
| <pre>chart().<br/>GPT12E<br/>e987x.S<br/>LIN<br/>MF<br/>.e_device.h" PMU<br/>ral_board.h" PORT<br/>.d)<br/>.ization of hard<br/>;<br/>limer13 */ TIMER on Config Wize</pre>                                                                                                    | NOP                  |                  |                |
| GPT12E<br>e987x.S<br>LIN<br>MF<br>.e_device.h"<br>ral_board.h"<br>.d)<br>.ization of hard<br>;<br>:imer13 */<br>TIMER<br>GPT12E<br>UN<br>MF<br>PORT<br>on Config Wize                                                                                                    |                      | DMA              |                |
| MF<br>.e_device.h" PMU<br>ral_board.h" PORT<br>.d) SCU<br>.ization of harc<br>;<br>'imer13 */ TIMER • on Config Wiza                                                                                                    |                      | GPT12E           |                |
| MF<br>.e_device.h" PMU<br>ral_board.h" PORT<br>.d) SCU<br>.ization of hard<br>;<br>:imer13 */ TIMER On Config Wiza                                                                                                    | e987x 5              | LIN              |                |
| <pre>.e_device.h" PMU ral_board.h" PORT .d) SCU .ization of hard ; 'imer13 */ TIMER  on Config Wiza</pre>                                                                                                    | COUND                | MF               |                |
| <pre>val_board.h" PORT .d) SCU .ization of harc ; 'imer13 */ TIMER * on Config Wiza</pre>                                                                                                    | e device h"          |                  |                |
| .d) scup<br>.ization of hard<br>;<br>:imer13 */ TIMER • on Config Wiza                                                                                                    |                      |                  |                |
| SCUPM<br>.ization of hard<br>;<br>:imer13 */<br>TIMER<br>On Config Wiza                                                                                                    |                      | PORT             |                |
| SCUPM<br>.ization of hard<br>;<br>:imerl3 */<br>TIMER<br>on Config Wiza<br>on Config Wiza                                                                                                    | .d)                  | SCU              |                |
| imer13 */ TIMER                                                                                                    |                      | SCUPM            |                |
| imer13 */ TIMER ►                                                                                                    | ization of har       | ssc              | on Config Wiza |
|                                                                                                    |                      |                  |                |
| (); UART                                                                                                    |                      |                  |                |
|                                                                                                    | ; <u>imr_113(</u> ); | UART             | •              |

Figure 11Register view in Keil uVision

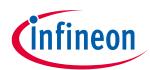

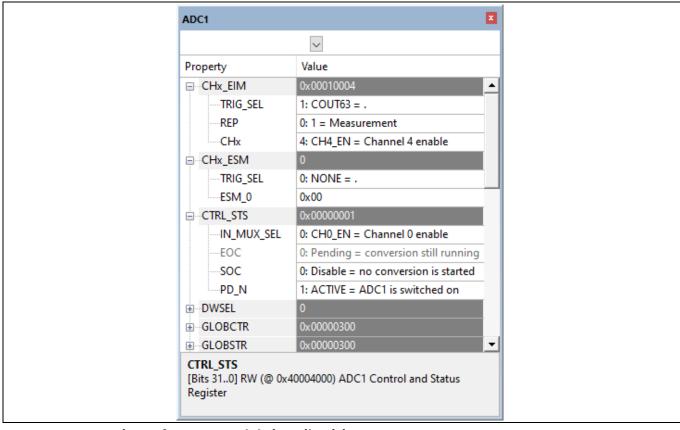

### Figure 12 Registers for ADC1 module in Keil uVision

The values in the Watch and Register windows can be updated periodically by selecting the option **Periodic Window Update** in the menu **View** (when checked, the values are updated automatically).

In Keil uVision, the memory viewer can be opened by selecting **View**, then **Memory Windows** and **Memory 1/2/3/4**. In the Memory window, the memory can be watched, specified by an address (entered as hexadecimal, with the prefix 0x).

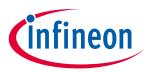

### . . . . . .

### **1.7** How to check for a stack over-/underflow

In case a global variable is changed without apparent reason, the root cause might be a stack overflow. This happens when the stack size is too low. In our Keil uVision examples, the stack size can be defined in the startup file.

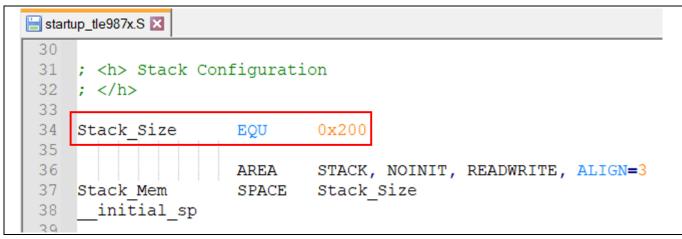

Figure 13 Stack size definition in the startup file

The map file indicates where the stack begins (lowest address of the stack), as highlighted in the following figure. It can be opened after compilation by double-clicking on the **Target** in the Project explorer, or alternatively by navigating to it in the File explorer. It is located in the **Listings** folder of the project.

| ADC1_POTI_EIM.map |            |         |     |                                                |
|-------------------|------------|---------|-----|------------------------------------------------|
| i.main            | 0x11000f4c | Section | 0   | <pre>main.o(i.main)</pre>                      |
| .constdata        | 0x11000f78 | Section | 92  | bootrom.o(.constdata)                          |
| .ARMat_0x1101EFFC | 0x1101effc | Section | 4   | <pre>system_tle987x.o(.ARMat_0x1101EFFC)</pre> |
| tagsym\$\$used    | 0x1101effc | Number  | 0   | <pre>system_tle987x.o(.ARMat_0x1101EFFC)</pre> |
| .data             | 0x18000018 | Section | 5   | wdt1.o(.data)                                  |
| bSOWactive        | 0x1800001c | Data    | 1   | wdt1.o(.data)                                  |
| STACK             | 0x18000020 | Section | 512 | <pre>startup_tle987x.o(STACK)</pre>            |

Figure 14 Stack begin indicated in the map file

In this case, the stack is from 0x18000020 to 0x1800021F. If the stack pointer is not in this range, a stack under-or overflow has occurred.

In case there is a stack overflow, the stack pointer doesn't point to an address within the stack range.

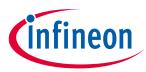

### 2 IAR Embedded Workbench Topics

### 2.1 SDK help and general documentation

You can access the SDK help and the general documentation in the section *Device data books* of the tab *Device* in the .rteconfig file of your project.

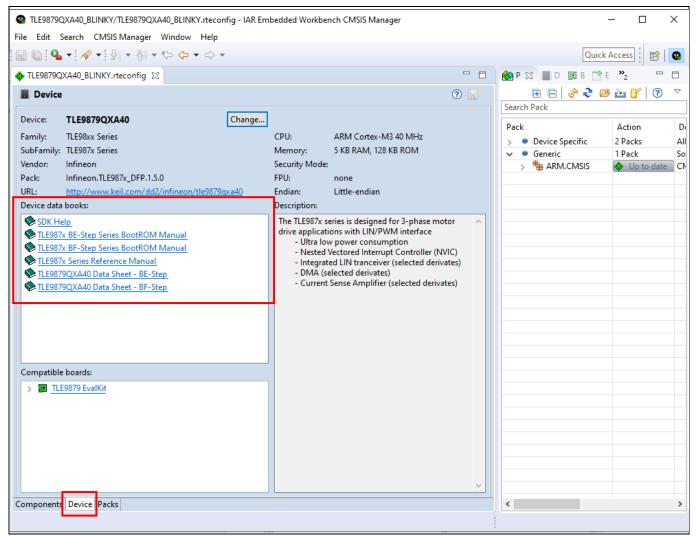

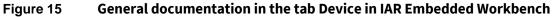

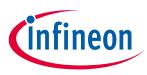

### 2.2 How to use a fixed pack version

Per default, a project runs with the latest installed pack of the used chip. You still have the possibility to use an older fixed pack.

In the CMSIS Manager, open the *.rteconfig* file of your project and select the tab *Packs*. In the window, you can see the packs that are installed on your computer for the device that you are using.

In the figure below, there are two packs installed for the device MOTIX<sup>™</sup> TLE9879QXA40: v1.5.1 and v1.5.0.

- The checkbox **Use all latest Packs** is checked by default, so that the pack v1.5.1 is used for your current project.
- The icon in front of the used pack version is yellow
- The label right to the pack name in the Selection column is "latest"
- The cell right to the used pack version in the Selection column is green and checked.

| TLE9879QXA40_BLI     | NKY/TLE9879QXA                                                                                                    | 40_BLINKY.   | rteconfig - IAR Embedded Workbench CMSIS Manager           |                                           |           |                               | 1            |             | ×     |
|----------------------|----------------------------------------------------------------------------------------------------|--------------|------------------------------------------------------------|-------------------------------------------|-----------|-------------------------------|--------------|-------------|-------|
| ile Edit Search CM   | SIS Manager Wi                                                                                                    | indow Hel    | p                                                          |                                           |           |                               |              |             |       |
| a 🐚 💊 🕶 🛷 🕶 🖗        | । • हो • ७ 🌣                                                                                                    | • 🗢 •        |                                                            |                                           |           |                               | Quick Ac     | cess i 🖪    | 8   4 |
| TLE9879QXA40_BLIN    | KY.rteconfig 😫                                                                                                    |              |                                                            | <br>😢 Packs 🔳 Devices 💷 Boards 📑 Examples | s 🛿 🗖 Cor | isole 🤨 Error Log             |              | 1           | - 0   |
| Packs 🗹 Use all la   | atest Packs 🚸 Ins                                                                                                    | tall Missing | Packs Show only used Packs                                 | E                                         | Only show | examples from installed packs | ÷ 2 😕        | 🗠 🕜 🛛 🔿     | ð     |
| Pack                 | Selection                                                                                                    | Version      | Description                                                | Search Example                            |           |                               |              |             |       |
|                      | latest                                                                                                    | 5.7.0        | CMSIS (Cortex Microcontroller Software Interface Standard) | Example                                   | Action    | Description                   |              |             |       |
| Infineon.TLE987>     | DF latest                                                                                                    | 1.5.1        | Infineon TLE987x Series Device Support                     | TLE9879QXA40_BLDC_FOC_SENSORLESS          | Import    | Driving a BLDC motor with ser | nsorless FOC |             |       |
| # 1.5.1              | Image: A start and a start a start | 1            |                                                            | TLE9879QXA40_BLDC_FOC_SENSORLESS_         | Import    | Driving a BLDC motor with ser | nsorless FOC | controlle   | do    |
| ₱ 1.5.0              |                                                                                                    |              |                                                            | TLE9879QXA40_BLDC_HALL (TLE9879 Eva       | Import    | Driving a BLDC motor with blo | ock commuta  | tion with   | HA    |
|                      |                                                                                                    | 1            |                                                            | TLE9879QXA40_BLDC_HALL2 (TLE9879 E        | Import    | Measuring the Hall Pattern of | a BLDC moto  | or and driv | ving  |
|                      |                                                                                                    |              |                                                            | TLE9879QXA40_BLDC_HALL_LIN (TLE9875       | Import    | Driving a BLDC motor with blo | ock commuta  | tion with   | HA    |
|                      |                                                                                                    |              |                                                            | TLE9879QXA40_BLINKY (TLE9879 EvalKit)     | Import    | Blinking a LED                |              |             |       |
|                      |                                                                                                    |              |                                                            | TLE9879QXA40_BLINKY_RUNNING_LIGHT         | Import    | Running lights                |              |             |       |
|                      |                                                                                                    |              |                                                            | TLE9879QXA40_CCU6_ADC1_SYNC (TLE98        | Import    | Synchronizing ADC1-EIM with   | CCU6 ch0     |             |       |
|                      |                                                                                                    |              |                                                            | TLE9879QXA40_CCU6_PWM (TLE9879 Eva        | Import    | Generating PWM via CCU6       |              |             |       |
|                      |                                                                                                    |              |                                                            | TLE9879QXA40_CCU6_SIN_PWM (TLE9879        | Import    | Generating sinusoidal PWM via | a CCU6       |             |       |
|                      |                                                                                                    |              |                                                            | TLE9879QXA40_DMA_ADC1_SEQ (TLE987         | Import    | Triggering DMA after complet  | ting an ADC1 | sequenc     | e     |
|                      |                                                                                                    |              |                                                            | TLE9879QXA40_DMA_SCTGTH (TLE9879 E        | Import    | Multiple memory copy using [  | DMA.Ch0 sca  | tter-gathe  | er n  |
|                      | _                                                                                                    |              |                                                            | TLE9879QXA40_DMA_SPI (TLE9879 EvalK       | Import    | Sending data through SPI usin | g DMA        |             |       |
| Components Device Pa | acks                                                                                                    |              |                                                            | <                                         |           |                               |              |             | >     |

Figure 16 Tab Packs in the .rteconfig file in the CMSIS Manager in IAR Embedded Workbench

To use the previous version v1.5.0, uncheck the checkbox *Use all latest Packs* and select the version 1.5.0.

| TLE9879QXA40_BLI    | NKY/TLE9879QXA   | 40_BLINKY.   | rteconfig - IAR Embedded Workbench CMSIS Manager           |   |                                       |            |                                 | 1           |          | ×     |
|---------------------|------------------|--------------|------------------------------------------------------------|---|---------------------------------------|------------|---------------------------------|-------------|----------|-------|
| ile Edit Search CM  | SIS Manager Wi   | ndow Hel     | p                                                          |   |                                       |            |                                 |             |          |       |
| 🛾 🕼 i 💁 🕶 i 🔗 🕶 i 🖗 | • §  • © ¢       | • \$ •       |                                                            |   |                                       |            |                                 | Quick A     | cess     | 8     |
| *TLE9879QXA40_BLIM  | KY.rteconfig 🛿   |              | -                                                          |   | 🏟 Packs 🔳 Devices 🗊 Boards 📑 Examples | s 🛿 🕒 Cons | ole 🤨 Error Log                 |             |          | - (   |
| Packs* 🗆 Use all    | latest Packs 🚸 🗈 | stall Missin | g Packs 🗹 Show only used Packs 💿 😨                         | 1 | E                                     | Only show  | examples from installed packs   | * 2 13      | ès 💕     | 0     |
| Pack                | Selection        | Version      | Description                                                |   | Search Example                        |            |                                 |             |          |       |
| > ARM.CMSIS         | fixed            | 5.7.0        | CMSIS (Cortex Microcontroller Software Interface Standard) |   | Example                               | Action     | Description                     |             |          |       |
| hineon.TLE987       | DF fixed         | 1.5.0        | Infineon TLE987x Series Device Support                     |   | TLE9879QXA40_BLDC_FOC_SENSORLESS      | Import     | Driving a BLDC motor with ser   | sorless FOC |          |       |
| # 1.5.1             |                  | 1            |                                                            |   | TLE9879QXA40_BLDC_FOC_SENSORLESS_     | Import     | Driving a BLDC motor with ser   | sorless FOC | control  | ied o |
| # 1.5.0             |                  |              |                                                            |   | TLE9879QXA40_BLDC_HALL (TLE9879 Eva   | Import     | Driving a BLDC motor with blo   | ock commut  | ation wi | th HA |
| 2                   |                  | -            |                                                            |   | TLE9879QXA40_BLDC_HALL2 (TLE9879 E\   | Import     | Measuring the Hall Pattern of a |             |          |       |
|                     |                  |              |                                                            |   | TLE9879QXA40_BLDC_HALL_LIN (TLE9879   | Import     | Driving a BLDC motor with blo   | ock commut  | ation wi | th H/ |
|                     |                  |              |                                                            |   | TLE9879QXA40_BLINKY (TLE9879 EvalKit) |            | Blinking a LED                  |             |          |       |
|                     |                  |              |                                                            |   | TLE9879QXA40_BLINKY_RUNNING_LIGHT     | Import     | Running lights                  |             |          |       |
|                     |                  |              |                                                            |   | TLE9879QXA40_CCU6_ADC1_SYNC (TLE98    | Import     | Synchronizing ADC1-EIM with     | CCU6 ch0    |          |       |
|                     |                  |              |                                                            |   | TLE9879QXA40_CCU6_PWM (TLE9879 Eva    | Import     | Generating PWM via CCU6         |             |          |       |
|                     |                  |              |                                                            |   | TLE9879QXA40_CCU6_SIN_PWM (TLE987!    | Import     | Generating sinusoidal PWM via   | a CCU6      |          |       |
|                     |                  |              |                                                            |   | TLE9879QXA40_DMA_ADC1_SEQ (TLE987     | Import     | Triggering DMA after complet    | ing an ADC  | 1 sequer | ice   |
|                     |                  |              |                                                            |   | TLE9879QXA40_DMA_SCTGTH (TLE9879 E    | Import     | Multiple memory copy using D    | MA.Ch0 sca  | tter-gat | her n |
|                     |                  |              |                                                            |   | TLE9879QXA40_DMA_SPI (TLE9879 EvalK   | Import     | Sending data through SPI using  | g DMA       |          |       |
| omponents Device Pa | acks             |              |                                                            |   | <                                     |            |                                 |             |          | >     |

Figure 17 Selection of a fixed pack version in IAR Embedded Workbench

### PUBLIC FAQ Software MOTIX<sup>™</sup> Embedded Power ICs based on Arm<sup>®</sup> Cortex<sup>®</sup>-M IAR Embedded Workbench Topics

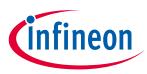

When selecting this fixed version:

- The icon in front of v1.5.0 is now yellow it was grey before
- The label right to the pack name in the Selection column is "fixed"
- The cell right to the used pack version (1.5.0) in the Selection column is white and checked.
- The cell right to the previously used pack version (1.5.1) is yellow

When saving your configuration, the cell right to the version 1.5.0 becomes green. In the *Components* tab, you can see that the fixed pack version 1.5.0 has been considered by hoovering onto the different components of the project.

| TLE9879QXA40_BLINKY,<br>File Edit Search CMSIS                                                                                                    |       |                                                                                                    |                    | ) - IAI | R Embedd | ed Workbench CMSIS Manager                                                                                                    |
|----------------------------------------------------------------------------------------------------|-------|----------------------------------------------------------------------------------------------------|--------------------|---------|----------|----------------------------------------------------------------------------------------------------|
|                                                                                                    |       | -                                                                                                    |                    |         |          |                                                                                                    |
| TLE9879QXA40_BLINKY.rd                                                                                                    | tecon | fig 🛿                                                                                                    |                    |         |          | - 8                                                                                                    |
| 🚸 Components 🗹 Reso                                                                                                    | olve  |                                                                                                    |                    |         |          | 0 🖫                                                                                                    |
| Software Components<br>TLE9879QXA40<br>Solution CMSIS<br>Solution CMSIS Driver<br>CMSIS Driver<br>Solution CMSIS Driver<br>Solution CMSIS Driver<br>Sol | Sel.  | Variant                                                                                                    | Vendor<br>Infineon |         | Version  | Description<br><u>ARM Cortex-M3 40 MHz</u> , 5 KB RAM, 128 KB I<br><u>Cortex Microcontroller Software Interface Cc</u><br><u>Unified Device Drivers compliant to CMSIS-I</u><br><u>Startup, System Setup</u><br><u>Select if target device is BF-Stepping</u> |
|                                                                                                    |       |                                                                                                    | Infineon           |         | 1.8.6    | Infineon ConfigWizard Configuration File                                                                                                    |
| ConfigWizard v2                                                                                                    |       |                                                                                                    | Infineon           |         | 2.1.12   | Infineon ConfigWizard Configuration File                                                                                                    |
| 7 · JDK                                                                                                    |       | ConfigWizard ConfigWizard ConfigWizard Configuration Configuration Confi |                    | File    |          |                                                                                                    |
| • Startup                                                                                                    | _     | neon.rte987x_D                                                                                                    | FF. 1.J.U          |         | 1.1.0    | System Startup for Infineon TLE987x device s                                                                                                    |
| ** { more }                                                                                                    |       |                                                                                                    |                    |         |          | Pack filtering is in effect, some components a                                                                                                    |
| <                                                                                                    |       |                                                                                                    |                    |         |          | >                                                                                                    |
| Validation Output                                                                                                    |       |                                                                                                    |                    | Des     | cription |                                                                                                    |
| Components Device Packs                                                                                                    |       |                                                                                                    |                    |         |          | >                                                                                                    |

Figure 18 Use of a fixed pack version in the tab Components in IAR Embedded Workbench

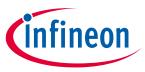

IAR Embedded Workbench Topics

### 2.3 How to show variables/registers/memory in the debugger

In IAR Embedded Workbench, you can access the registers of the devices in the Debug mode via the menu **View** and by selecting **Registers**.

| File Edit      | View | v Project Debug Disa | semb | ly J-Link Tools Window Help                      |
|----------------|------|----------------------|------|--------------------------------------------------|
| 100            |      | Messages             | C    | - < Q >                                          |
| Workspace      |      | Workspace            | ×    | main.c main.c x                                  |
| Debug          |      | Source Browser       | ~    | main()                                           |
| Files          |      | C-STAT               | F    | 52 ** LED7 will be on                            |
|                |      | C-RUN                |      | 53 - ****************                            |
| ⊢⊕ <b>≡</b> ap |      |                      |      | 54<br>55 #include "tle devi                      |
|                |      | Breakpoints          |      | 56 #include "eval boa                            |
| L-🕀 🛋 OI       | [昌   | Call Stack           |      | 57                                               |
|                |      | 147-1-1-             |      | 58 <b>void</b> Diagnostic_St                     |
|                | _    | Watch                |      | 59<br><b>b</b> 60 <b>int</b> main( <b>void</b> ) |
|                | e    | Live Watch           |      |                                                  |
|                | e    | Quick Watch          |      | 62 /* Initializatio                              |
|                |      | Auto                 |      | 63 TLE_Init();                                   |
|                |      | Locals               |      | 64                                               |
|                | e    | Statics              |      | 65 <b>for</b> (;;)                               |
|                | ,    |                      |      | 66 - {<br>67 (void) WDT1 Ser                     |
|                |      | Memory               |      | 68 Diagnostic Sta                                |
|                |      | Registers            |      | Registers 1                                      |
| TLE9879Q       |      | Disassembly          |      | Registers 2                                      |
| Debug Log      |      | Stack                | 5    | Registers 3                                      |
| Log            | ₩,   | Symbolic Memory      | 57   | Registers 4                                      |
| Mon S          | >_   | Terminal I/O         | 品    | Register User Groups Setup                       |

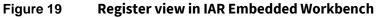

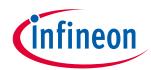

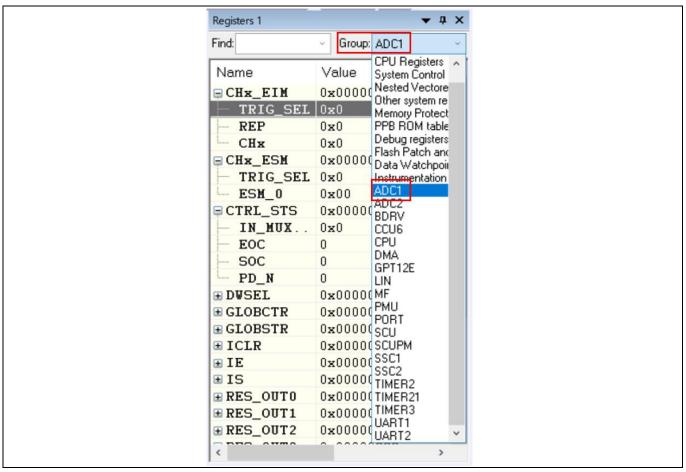

Figure 20 Registers for ADC1 module in IAR Embedded Workbench

In IAR Embedded Workbench, the memory viewer can be opened by selecting **View**, then **Memory Windows** and **Memory 1/2/3/4**. In the Memory window, the memory can be watched, specified by an address (entered as hexadecimal, with the prefix 0x).

| Memory 1 |                |          |   |            |
|----------|----------------|----------|---|------------|
| Go to    | 0x18000000 ~   | Memory   | ~ | <u>.</u> . |
| 0x1800   |                |          |   |            |
| 0x1800   |                | 00000000 |   |            |
| 0x1800   |                | 00000000 |   |            |
| 0x1800   |                | 00000015 |   |            |
| 0x1800   |                | 11000c14 |   |            |
| 0x1800   |                | fef5eda5 |   |            |
| 0x1800   |                | 00000000 |   |            |
| 0x1800   |                | 00000000 |   |            |
| 0x1800   |                | 00000000 |   |            |
| 0x1800   |                | 00000000 |   |            |
| 0×1800   | 01360 00000000 | 0000000  |   |            |

Figure 21

Memory view in IAR Embedded Workbench

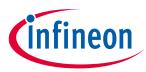

### 3.1 Why to use Config Wizard for MOTIX<sup>™</sup> MCU

Config Wizard for MOTIX<sup>™</sup> MCU (Embedded Power ICs) is a tool which allows an easy configuration of Automotive MOTIX<sup>™</sup> Embedded Power IC products.

The GUI is designed to be intuitive. It is divided into several tabs, each tab focusing on the configuration of one chip module. The settings are done via combo boxes, checkboxes, edits, radio buttons, spin boxes, .... In some cases, a graphic overview is provided to summarize the configuration and enhance the understanding of the user.

It is also designed to facilitate the configuration, e.g. by locking elements which are influenced by other elements (see Help within Config Wizard for MOTIX<sup>™</sup> MCU) or by greying out elements that must not be configured in certain cases.

It is available via the Infineon Developer Center.

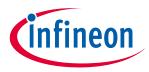

### 3.2 Principle of Config Wizard for MOTIX<sup>™</sup> MCU

When saving a configuration in Config Wizard, several files are created/updated:

#### • config.icwp

This file saves the settings selected in the GUI. By opening the project, the next time in the Config Wizard, the previously configured settings are loaded from the config.icwp file.

#### • \*\_defines.h header files

Config Wizard exports several \*\_defines.h header files, one per module. These header files contain of macro defines only and are further processes by the SDK files.

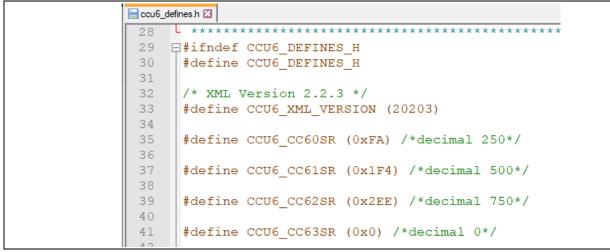

#### Figure 22 Snippet of ccu6\_defines.h

The macro defines are then further used by the according initialization routines, written to the according registers directly to apply the settings from Config Wizard.

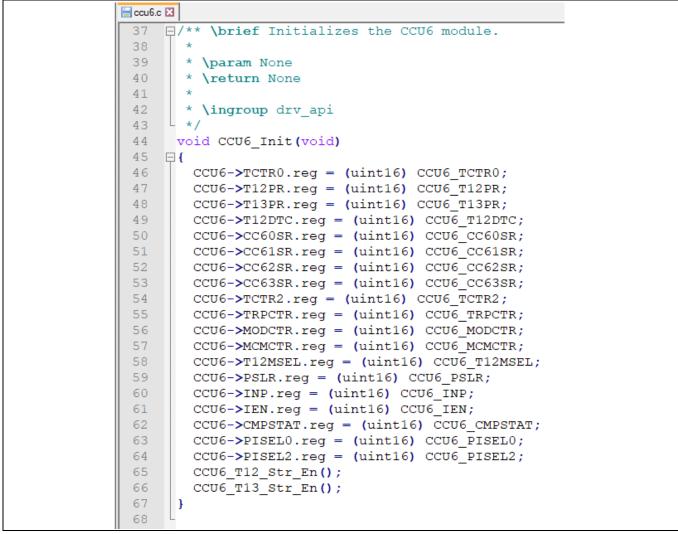

Figure 23 Initialization of the CCU6 modules with the defines from Config Wizard

After this initialization routine, the registers of the device contain the values as configured in Config Wizard.

ineon

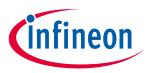

### 3.3 Help within Config Wizard for MOTIX<sup>™</sup> MCU

#### **Locked Element**

As mentioned above, the Config Wizard is intended to facilitate the configuration of your device. For this reason, some elements are locking other UI elements to a certain value, meaning that this UI element is disabled for user input and set to the stated value.

For example, selecting the pin P1.2 as input for the Auxiliary Timer 2 of the module GPT12E will automatically lock the direction of the port P1.2 to Input. The yellow tooltip enables you to see the name of the related element.

| Infineon<br>Toolbox Config Wiza                                                         | rd           |                                                                                                    |                                                                      |                                                  |                          |         |          |      |     |     |     |     |
|-----------------------------------------------------------------------------------------|--------------|----------------------------------------------------------------------------------------------------|----------------------------------------------------------------------|--------------------------------------------------|--------------------------|---------|----------|------|-----|-----|-----|-----|
| File Extras                                                                             |              |                                                                                                    |                                                                      |                                                  |                          |         |          |      |     |     |     |     |
| BSL SCU PMU MON Interrupt PORT                                                          | ADC1 A       | DC2 BDRV                                                                                                    | BEMF                                                                 | CCU6                                             | GPT12E                   | Timer2x | Timer3   | UART | SSC | LIN | CSA | DMA |
| Structure                                                                               | Settings     |                                                                                                    |                                                                      |                                                  |                          |         |          |      |     |     |     |     |
| Mode Select     Remote Run Control by T3     Direction Control     Timer Value          | 6MHz         |                                                                                                    |                                                                      |                                                  |                          |         |          |      |     |     |     |     |
| T2IN Pin Select                                                                         | T2INA (P1.2) |                                                                                                    |                                                                      | •                                                |                          |         |          |      |     |     |     |     |
| Interrupt     Core Timer3     Aux. Timer4     T3INB/T4IND Input Selector from      GPT2 |              | GPT12E PIS<br>Locking:<br>PORT.P1_DI<br>Header: gp<br>Default: lab<br>Enumerated<br>Signal T2IN<br>Signal T2IN<br>Containers: | IR.P2<br>t12e_de<br>pel=T2IN<br>d Values<br>IB is sele<br>IA is sele | fines.h<br>NA (P1.2<br>:<br>ected va<br>ected va | 2)<br>alue2 1<br>alue1 0 |         | Pin Sele | ct   |     |     |     |     |

Figure 24 Locking element in the Config Wizard

In the Port tab, you can see that the locked element is now greyed out, which prevents you from changing its value. By hoovering onto the element, the yellow tooltip shows which element is locking the port direction, namely the pin selection in the Auxiliary Timer 2 of the GPT12E module.

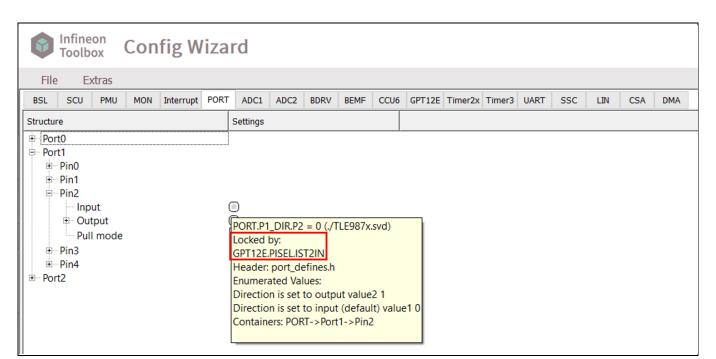

Figure 25 Locked element in the Config Wizard

#### **Conflict due to Locked Elements**

It may happen that you select elements which are locking the same UI element but with two different values. In that case, there is a so-called conflict which is notified in the *Log* window in the Config Wizard.

For example, let's select the pin P1.2 for the Auxiliary Timer 2 in the GPT12E module. As seen previously, it will lock the port P1.2 as Input.

In the SSC2 module configured as Slave, let's select P1.2 as Transmitter Output. This is not forbidden by the tool but a warning appears at the bottom.

ineon

### PUBLIC **FAQ Software** MOTIX<sup>™</sup> Embedded Power ICs based on Arm<sup>®</sup> Cortex<sup>®</sup>-M

Config Wizard for MOTIX<sup>™</sup> MCU Topics

| Infineon<br>Toolbox Co                                                                                                    | nfig W                                        | iza  | rd                  |                      |                                                       |          |            |        |            |        |      |     |     |     |     |
|----------------------------------------------------------------------------------------------------|-----------------------------------------------|------|---------------------|----------------------|-------------------------------------------------------|----------|------------|--------|------------|--------|------|-----|-----|-----|-----|
| File Extras                                                                                                    |                                               |      |                     |                      |                                                       |          |            |        |            |        |      |     |     |     |     |
| BSL SCU PMU MO                                                                                                    | N Interrupt                                   | PORT | ADC1                | ADC2                 | BDRV                                                  | BEMF     | CCU6       | GPT12E | Timer2x    | Timer3 | UART | SSC | LIN | CSA | DMA |
| Structure                                                                                                    |                                               |      | Settings            |                      |                                                       |          |            |        |            |        |      |     |     |     |     |
| Configure SSC1     Configure SSC2     SSC2 Clock     Max. Baud Rate     Bode Select     BodRate Generatio     Frror Enable     Interrupt     Dentrupt     Dentrupt     De | 'n                                            |      | 24MHz     12000kBau | ıd                   |                                                       |          |            |        |            |        |      |     |     |     |     |
| B- Slave Mode                                                                                                    |                                               |      |                     |                      | 1                                                     |          |            |        |            |        |      |     |     |     |     |
| Transmitter                                                                                                    | Output Sele                                   | ct   | P1.2 (MR            | ST_2_0)              |                                                       |          | •          |        |            |        |      |     |     |     |     |
| ← Receiver Inp<br>← Clock Input<br>● Master Mode                                                                                                    |                                               |      | none<br>none<br>O   | PO<br>Wa<br>PO<br>He | cking:<br>RT.P1_2<br>liting to<br>RT.P1_D<br>ader: ss |          | )]<br>es.h |        |            |        |      |     |     |     |     |
| Log Script Command List<br>New configuration: ICW_TLE<br>Warning: PORT.P1 DIR.P2 is v                                                                                                    | <del>187% xml. No l</del><br>raiting to be lo |      |                     | To up                | late co                                               | nfigurat | ion plea   |        | this file: |        |      | _   |     |     |     |

#### Warning due a conflict in locking in Config Wizard Figure 26

The conflict comes from the fact that the port P1.2 is locked on two contradictory ways: as input for GPT12E and as output for SSC2.

As long as the conflict is not solved, it is not possible to save the whole configuration of the Config Wizard.

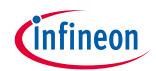

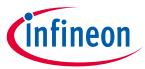

### 3.4 How to integrate the Config Wizard for MOTIX<sup>™</sup> MCU into Keil uVision

If the Config Wizard notices on startup that a Keil µVision 5 is installed on the system, it asks to integrate itself into the Keil develop environment. A dialog comes up where already installed Config Wizards are shown and where you can decide if you want to integrate the newly installed Config Wizard into Keil. This would mean that it can be started from Keil as an external tool.

| 📰 Keil | µVision 5 Integration                                                                                    | ×    |
|--------|----------------------------------------------------------------------------------------------------|------|
| ?      | Other Config Wizard(s) were integrated into Keil µVision5.                                               |      |
|        | Paths:<br>-C:\Infineon\Tools\Config Wizard for Embedded Power<br>ICs\2.6.5.202107021634\ConfigWizard.exe |      |
|        | Should the running Config Wizard be also integrated?                                                     |      |
|        | Hint: Config Wizard can be removed in Keil by menu "Tools<br>Customize Tools Menu"                       | s -> |
|        | Remember my decision                                                                                     |      |
|        | Yes No                                                                                                   |      |

Figure 27 Automatic integration of Config Wizard into Keil uVision

You can also manually add the Config Wizard in the Tools menu of Keil uVision.

Open Keil uVision and select *Tools > Customize Tools Menu*...

| File Edit View Proje   | ct Flash Debug  | Peripherals                   | Tools | SVCS        | Window     | Help       |      |
|------------------------|-----------------|-------------------------------|-------|-------------|------------|------------|------|
| 🗋 💕 🔙 🥔 🐰              | 9 C A A         | $  \leftarrow \Rightarrow   $ | S     | et-up PC    | -Lint      |            | putc |
| 🔄 🛎 🛍 🧼 - 📖            | LOAD TLE9893_20 |                               | Lint  |             |            |            |      |
| Project                | д 🛛             |                               | Li    | int All C/( | C++ Source | Files      |      |
| ⊕ 🍄 Project: TLE9893_2 | QKW62S_BLINKY_S |                               | с     | onfigure    | Merge Too  | l          |      |
|                        |                 |                               | c     | ustomize    | Tools Men  | u          |      |
|                        |                 |                               | IF    | XConfig     | Wizard     |            |      |
|                        |                 |                               | St    | tart VP (P  | ython only | interface) |      |
|                        |                 |                               | S     | tart Debu   | ug with VP |            |      |
|                        |                 |                               | _     |             |            |            | -    |
|                        |                 |                               |       |             |            |            |      |

Figure 28 Menu Tools > Customize Tools Menu... in Keil uVision

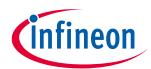

### PUBLIC FAQ Software MOTIX<sup>™</sup> Embedded Power ICs based on Arm<sup>®</sup> Cortex<sup>®</sup>-M Config Wizard for MOTIX<sup>™</sup> MCU Topics

The figure below shows the window in which you can integrate the Config Wizard.

| Customize Tools Menu X                                                                                                    |  |
|----------------------------------------------------------------------------------------------------|--|
| Menu Content: X ↑ ↓<br>IFXConfigWizard<br>Start VP (Python only interface)<br>Start Debug with VP All Entries Import Export |  |
| Prompt for Arguments     Run Minimized     Run Independent                                                                  |  |
| Command: C:\Program Files (x86)\Infineon Technologies\IFXConfigWiza                                                         |  |
| Arguments: "\$PRTE\Device\\$D\config.icwp"<br>OK Cancel Help                                                                |  |

Figure 29 Window Customize Tools Menu

Click on the Add button . A new empty line appears in the tools list, where you can add a meaningful name for the Config Wizard.

The edits at the bottom must be configured as follows:

- **Command**: The path where your Config Wizard application is stored
- Initial Folder: Not necessary, unless you always want to start the Config Wizard from the same project folder
- Arguments:
  - Older than version 2.6.x: "\$PRTE\Device\\$D\config.icwp"
  - From version 2.6.x: *"\$PRTE\Device\\$D\config.icwp" -ddevice=\$D*

#### Select *Run Independent* to be able to use the Config Wizard independently from Keil uVision.

Click **OK** to save your new tool. It appears now at the bottom of the Tools menu.

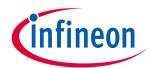

| File Edit View F   | Project Flash Debu | g Peripherals T                        | Tools SVCS W    | /indow      | Help     |  |  |  |
|--------------------|--------------------|----------------------------------------|-----------------|-------------|----------|--|--|--|
| 🗋 💕 🗟 🧭            | X BB 90            | $  \leftarrow \rightarrow   \not \sim$ | Set-up PC-Lin   | nt          | putc     |  |  |  |
| ی 😂 🔛 🔮 🔹          | 🔜   👯   TLE9893_2  | QKW62S                                 | Lint            |             |          |  |  |  |
| Project            | д 🛛                |                                        | Lint All C/C+   | + Source F  | iles     |  |  |  |
| 🖅 😚 Project: TLE98 | 93_2QKW62S_BLINKY_ | 5                                      | Configure Me    | erge Tool   |          |  |  |  |
|                    |                    |                                        | Customize To    | ols Menu.   |          |  |  |  |
|                    |                    |                                        | IFXConfigWizard |             |          |  |  |  |
|                    |                    |                                        | Start VP (Pyth  | ion only in | terface) |  |  |  |
|                    |                    |                                        | Start Debug     | with VP     |          |  |  |  |
|                    |                    |                                        | Config Wizar    | d v2.6.4    |          |  |  |  |

Figure 30 Config Wizard as new tool in Keil uVision

Note: For Config Wizard versions older than 2.6.x, the argument phrase is incorrect. Please correct it to "\$PRTE\Device\\$D\config.icwp" -ddevice=\$D

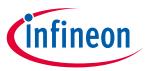

#### How to integrate the Config Wizard for MOTIX<sup>™</sup> MCU into IAR Embedded 3.5 Workbench

To integrate the Config Wizard into IAR Embedded Workbench, open the IDE and select **Tools > Configure Tools...** 

| 😌 0210 - IAR Embedded Workbench | IDE - Arm 8.50.9                    |
|---------------------------------|-------------------------------------|
| File Edit View Project J-Link   | Tools Window Help                   |
| i 🗅 🗅 🔛 🕋   🖴   X 🗈 Ö           | 🕈 Options 🛌 🗧 < 🤤 >                 |
|                                 | Filename Extensions                 |
|                                 | Configure Viewers                   |
|                                 | Configure Custom Argument Variables |
|                                 | 🍐 Configure Tools                   |
|                                 | IAR Project Converter               |
|                                 |                                     |
|                                 |                                     |
|                                 |                                     |
|                                 |                                     |
|                                 |                                     |

Figure 31 Menu Tools > Configure Tools... in IAR Embedded Workbench

The figure below shows the window in which you can integrate the Config Wizard.

| Ca    | onfigure Tools                                       |        |  |
|-------|------------------------------------------------------|--------|--|
| м     | Venu Content:                                        | ОК     |  |
|       |                                                      | Cancel |  |
|       |                                                      | New    |  |
| _   _ | vienu Text:                                          | Delete |  |
| c     | Command:                                             |        |  |
|       |                                                      | Browse |  |
| A     | årgument:                                            |        |  |
| In    | nitial Directory:                                    |        |  |
|       | Redirect to Output Window<br>Prompt for Command Line |        |  |
| Т     | fool Available:                                      |        |  |
| A     | Always 🗸 🗸                                           |        |  |

Window Configure Tools Figure 32

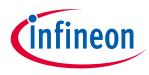

Click on the **New** button. A new empty line appears in the Menu Content. The edits at the bottom must be configured as follows:

- Menu Text: A meaningful name for the Config Wizard to add
  - Command: The path where your Config Wizard application is stored
- Argument:
  - Older than version 2.6.x: "\$PROJ\_DIR\$\RTE\Device\\$D\$\config.icwp"
  - From version 2.6.x: "\$PROJ\_DIR\$\RTE\Device\\$D\$\config.icwp" -ddevice=\$D\$

Where \$PROJ\_DIR\$ refers to your project directory and \$D\$ to the device name

Select Always for *Tool Available* to be able to use the Config Wizard independently from the IAR IDE.

| Menu Content:<br>CW 2.6.4                                                     | OK                    |
|-------------------------------------------------------------------------------|-----------------------|
| CW 2.0.4                                                                      | ОК                    |
|                                                                               | Cancel                |
|                                                                               | New                   |
|                                                                               | Delete                |
| Menu Text:                                                                    |                       |
| CW 2.6.4                                                                      |                       |
| Command:                                                                      |                       |
| C:\Infineon\Tools\Config Wizard for Embedded Power ICs\2.6.4.202103181245\Con | ifigWizard.exe Browse |
| Argument:                                                                     |                       |
| "\$PR0J_DIR\$\RTE\Device\\$D\$\config.icwp" -ddevice=\$D\$                    |                       |
| Initial Directory:                                                            |                       |
|                                                                               |                       |
| Redirect to Output Window                                                     |                       |
| Prompt for Command Line                                                       |                       |

#### Figure 33 Configuration of Config Wizard as new tool

Click **OK** to save your new tool. It appears now at the bottom of the **Tools** menu.

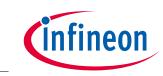

 Image: Solution of the second system of the second system of t

|   |          | Filenalite Extensions               |  |
|---|----------|-------------------------------------|--|
|   |          | Configure Viewers                   |  |
|   |          | Configure Custom Argument Variables |  |
|   | <i>k</i> | Configure Tools                     |  |
|   |          | IAR Project Converter               |  |
|   |          | CW 2.6.4                            |  |
| - |          |                                     |  |
|   |          |                                     |  |
|   |          |                                     |  |

Figure 34 Config Wizard as new tool in IAR Embedded Workbench

As there is no argument variable defined in the IAR Workbench, you have to define one manually. To do so, select **Tools >Configure Custom Argument Variables...** 

| 30 😒 | 210 - IAR | Embe | dded Wor | kbench l | DE - | Arm 8.50.9                          |          |
|------|-----------|------|----------|----------|------|-------------------------------------|----------|
| File | Edit      | View | Project  | J-Link   | Тоо  | s Window Help                       |          |
| 8 🏠  | 🎦 🔛       |      | ۲ 🛓      | D D      | ۰    | Options                             | ▶= < 😳 > |
|      |           |      |          |          |      | Filename Extensions                 |          |
|      |           |      |          |          |      | Configure Viewers                   |          |
|      |           |      |          |          |      | Configure Custom Argument Variables |          |
|      |           |      |          |          | 10   | Configure Tools                     |          |
|      |           |      |          |          |      | IAR Project Converter               |          |
|      |           |      |          |          |      | CW 2.6.4                            |          |
|      |           |      |          |          |      |                                     |          |
|      |           |      |          |          |      |                                     |          |

Figure 35 Menu Tools > Configure Custom Argument Variables... in IAR Embedded Workbench

The figure below shows the window in which you can set up the device variable \$D\$. Select the tab **Global** then **New Group...** 

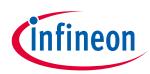

### Config Wizard for MOTIX<sup>™</sup> MCU Topics

| Workspace Global     | Enable Group  |
|----------------------|---------------|
|                      | New Group     |
|                      | Add Variable  |
|                      | Edit Variable |
|                      | Delete        |
|                      | Import        |
| Expand/Collapse All  |               |
| Hide disabled groups |               |

#### Figure 36 Window Configure Custom Argument Variables, tab Global

In the popup window, give a name to your group, for example Device. Click **OK** to close the window.

| New Group | p      | ×         |
|-----------|--------|-----------|
| Name:     | Device |           |
|           |        | OK Cancel |

Figure 37 Window New Group

The new group appears then in the window Configure Custom Argument Variables, as shown in the next figure.

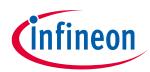

| Configure Custom Argument Variables  Workspace Global                                                                                          |                                                                       |
|----------------------------------------------------------------------------------------------------|-----------------------------------------------------------------------|
|                                                                                                    | Disable Group<br>New Group<br>Add Variable<br>Edit Variable<br>Delete |
| Expand/Collapse All Hide disabled groups Treat all open projects as modified. (Updated variables will be used for relative paths when saving.) | OK Cancel                                                             |

Figure 38 New group added in the Configure Custom Argument Variables window

Select *Add Variable...* to add a variable and define its value. Here the name is D as defined in the arguments when adding the Config Wizard as new tool. The value is the device name that you are currently using.

| 🔳 Edit Va | iriable      | ×         |
|-----------|--------------|-----------|
| Name:     | D            |           |
| Value:    | TLE9879QXA40 | <u> </u>  |
|           |              | OK Cancel |

#### Figure 39 Window Add Variable

Click **OK** to save this variable, which then appears in the window Configure Custom Argument Variables. Click **OK** to save and close this window.

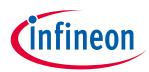

| Configure Custom Argument Variables                                                                        | ×             |
|----------------------------------------------------------------------------------------------------|---------------|
| Workspace Global                                                                                           |               |
| D = TLE9879QXA40                                                                                           | Disable Group |
|                                                                                                    | New Group     |
|                                                                                                    | Add Variable  |
|                                                                                                    | Edit Variable |
|                                                                                                    | Import        |
| Expand/Collapse All                                                                                        |               |
| Hide disabled groups                                                                                       |               |
| ☐ Treat all open projects as modified.<br>(Updated variables will be used for relative paths when saving.) | OK Cancel     |

Figure 40 New argument variable in the window Configure Custom Argument Variables

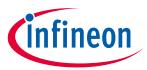

### 3.6 How to use the Config Wizard for MOTIX<sup>™</sup> MCU from the command line

The Config Wizard can be started with several command line options that are enumerated in the following:

### ConfigWizard [<Filename.xml|icwp>] [-g] [-q] [-s] [-b<Batchfile>] [-c<Outfile>] [-o<Outfile>] [-?]

Where:

- -g: Generate header files
- -q: Quiet mode (no popup window on errors)
- -s: Save project file, with correct hash, and generate header files
- -x: Terminate program after Keil integration
- -k: Enable Keil uVision integration
- -b<Batchfile>: Run the batch file whose path/name is specified in <Batchfile>
- -c<Outfile>: Set console logging file (for output of console and, if in quiet mode, for message box output)
- -o<Outfile>: Set output logging file (for output of batch file/scripting)
- -?: Help

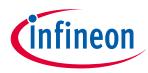

### 4 Evalkits and Evalboards Topics

### 4.1 How to access documentation from Keil uVision

After creating a new project, opening an existing one or importing an example from the Pack Installer, select the tab *Books*.

| 🗋 💕 🛃 🥔 🐰 🛍 🛍 🖉 🔶 🔶                       | ▶   隆 🎘 🥂 🐺 🚎 /////////////////////////////////                        |
|-------------------------------------------|------------------------------------------------------------------------|
| 🧇 🔛 🕮 🧼 🕶 🔛 🔤 TLE9879_EvalKit             |                                                                        |
| Books 🛛 🗸 🔀                               | main.c                                                                 |
| 🗄 🎁 Tools User's Guide                    | 1 🖓 / *                                                                |
| 🖻 🎁 Device Data Books                     | 2 *********************************                                    |
| TLE987x Series Reference Manual           | 3 *                                                                    |
| - 💊 TLE987x BE-Step Series BootROM Manual | 4 * Copyright (c) 2015, Infineon 1                                     |
| TLE987x BF-Step Series BootROM Manual     | 5 * All rights reserved.                                               |
| TLE9879QXA40 Data Sheet - BE-Step         | 6 *                                                                    |
| TLE9879QXA40 Data Sheet - BF-Step         | 7 * Redistribution and use in sour                                     |
|                                           | 8 * following conditions are met:                                      |
| SDK Help                                  | 9 *                                                                    |
| ⊟ Board Data Books                        | 10 * Redistributions of source co                                      |
| Getting Started (TLE9879 EvalKit)         | 11 * disclaimer.                                                       |
| Schematics (TLE9879 EvalKit)              | 12 *<br>13 * Redistributions in binary fo                              |
|                                           | 13 * Redistributions in binary for<br>14 * following disclaimer in the |
|                                           | 15 *                                                                   |
|                                           | 16 * Neither the name of the copy                                      |
|                                           | 17 * products derived from this s                                      |
|                                           |                                                                        |
|                                           | 19 * THIS SOFTWARE IS PROVIDED BY 1                                    |
|                                           | 20 * INCLUDING, BUT NOT LIMITED TO,                                    |
|                                           | 21 * DISCLAIMED. IN NO EVENT SHALL                                     |
|                                           | 22 * SPECIAL, EXEMPLARY, OR CONSEQU                                    |
|                                           | 23 * SERVICES; LOSS OF USE, DATA, C                                    |
| < >                                       | 24 * WHETHER IN CONTRACT, STRICT LI                                    |

Figure 41 Main window in Keil uVision, tab Books

In the section **Board Data Books**, you have an overview of the documentation available for the evalboards or evalkits that you can use with your project. The type of board referred to by the documentation is indicated in parenthesis.

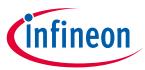

**Evalkits and Evalboards Topics** 

### 4.2 How to access documentation from IAR Embedded Workbench

After creating a new project, opening an existing one or importing an example from the CMSIS Manager, open the .rteconfig file of your project and select the tab **Device**.

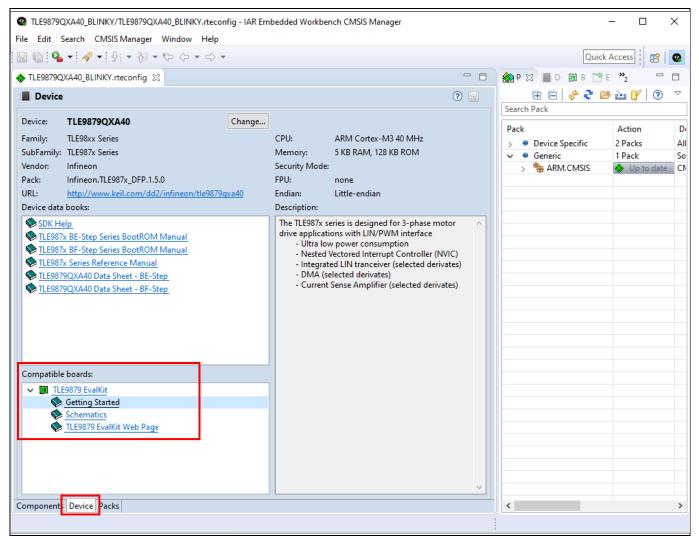

#### Figure 42 CMSIS Manager for IAR Embedded Workbench, tab Device

In the section *Compatible boards*, you have an overview of the evalboards or evalkits that you can use with your project, as well as documentation for these boards: Getting started, Schematics, ...

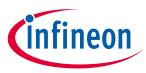

# 5 Software Topics

### 5.1 How to get the address of the instruction that triggered a Hard Fault

When there is a hard fault, it is often important to know which instruction caused the fault. This can be done as follows:

1. Modify the **HardFault\_Handler** in the startup file as follows:

| 124 | HardFault_Handler\ |                   |        |
|-----|--------------------|-------------------|--------|
| 125 | PROC               |                   |        |
| 126 | ; EXPORT           | HardFault_Handler | [WEAK] |
| 127 | ;B                 | . –               |        |
| 128 | BX LR              |                   |        |
| 129 | ENDP               |                   |        |

Figure 43 Modified HardFault\_Hander

The BX LR instruction jumps back to the instruction that caused the hard fault.

2. Set a breakpoint at the BX LR instruction and execute the code

When the HardFault Hander is executed, the **Stack Pointer** (marked in green) shows the location of the stack frame (marked in red).

In the 'Memory 1' window in Keil uVision the preferred setting here is 'Unsigned > Long' (appears by right-clicking in the Memory window).

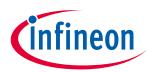

#### **Software Topics**

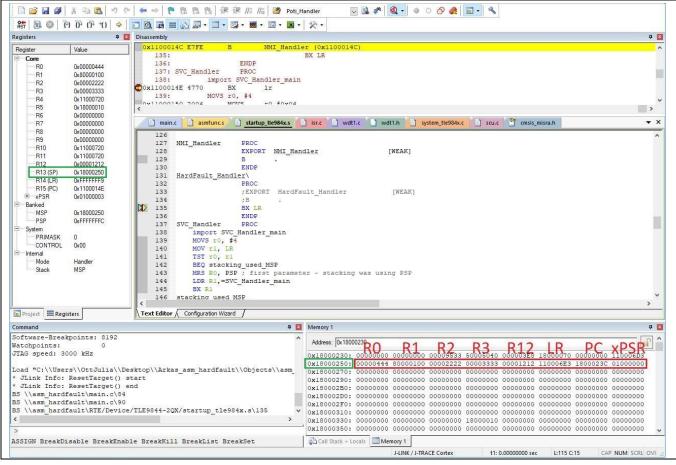

Figure 44 Stack pointer in register view and stack frame in memory view

3. Click into the **Disassembly** window and perform a single step. This leads to the instruction that caused the hard fault (marked in red). It is the same as in the Stack frame above (PC).

Without clicking into the Disassembly window (step in C code), this instruction might not be shown.

In this test, the instruction is in RAM at address 0x1800023C.

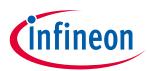

#### **Software Topics**

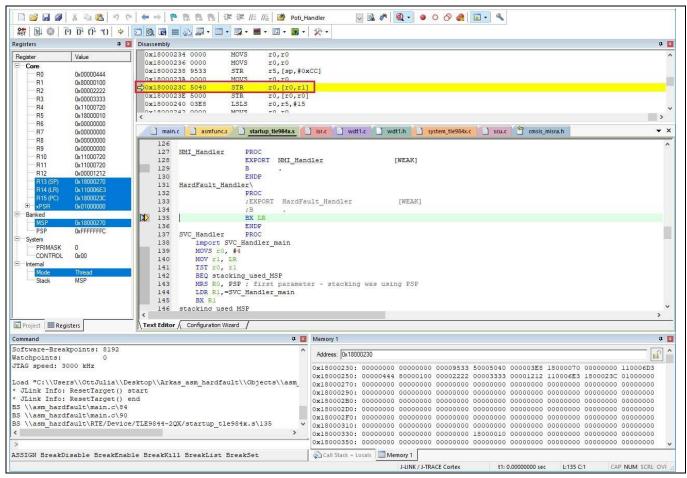

Figure 45 Instruction that caused the hard fault

Another step in the Disassembly leads back to the HardFault Hander, because the faulty instruction has been executed again.

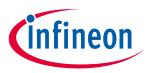

### 5.2 How to flash the device if it is stuck in sleep mode

If the device enters sleep mode repeatedly after wake-up or the wake-up source is not activated, it is not possible to flash the device which means it is in an unusable state. There are two ways to erase the chip in order to upload an updated software: via TMS pin and via BSL tool.

#### 1) Erase Chip via TMS Pin

- 3. Turn OFF the power supply
- 4. Short the TMS Pin and the VDDP Pin
- 5. Turn ON the power supply
- 6. Remove the short between TMS Pin and VDDP Pin
- 7. Flash the updated code

#### 2) Erase Chip via BSL Tool

The uIO-Stick, together with the BSL Tool, acts as an interface between the MOTIX<sup>™</sup> Embedded Power ICs and a PC. The uIO-Stick uses the build-in boot strap loader (BSL) of the embedded power chips in order to erase and flash the devices. The functions of the uIO-Stick are controlled by a GUI. The following hardware and software is available for MOTIX<sup>™</sup> TLE984x, -5x, -6x and -7x Embedded Power ICs.

The uIO-Stick can be found here: <u>https://www.ehitex.de/en/usb-application-sticks/infineon/2529/uio-stick</u> The uIO Software GUI can be found here: <u>https://www.hitex.com/uio-downloads/</u>

By executing the following steps, the chip can be erased via BSL Tool:

- 1. Turn OFF the power supply of the chip
- 2. Connect the uIO-Stick to the Chip/Eval Board
- 3. Execute UpdateBSL.cmd (calls uIO-Updater.exe with the required firmware as parameter)
- 4. Execute BSL\_Tool.exe
- 5. Select *Extra*  $\rightarrow$  *Expert mode* (Screenshot is displayed in Figure 46)
- 6. Select Target Device in Configuration  $\rightarrow$  Change
- 7. Connect the Device in GUI. Green connected appears in bottom right corner if successful
- 8. Select *Erase* (Full Chip). Check for success in the Logging window (See Figure 46)
- 9. Disconnect the Device in GUI
- 10. Disconnect the uIO-Stick from chip/Eval Board
- 11. Turn ON the power supply of chip
- 12. Flash the updated software, e.g. via debugger

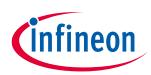

#### Table of contents

| IFX ePower BootStrapLoader - Expert Mode                                                                                                    | X                                                                                                    |
|----------------------------------------------------------------------------------------------------|----------------------------------------------------------------------------------------------------|
| e Extra Help                                                                                                    |                                                                                                    |
| Deration<br>Auto Execute                                                                                                    | Configuration<br>TLE9844-2QX Change Load Save<br>Logging<br>Save as Clear                                                                                                    |
| Erase       Download       Verify       Protection       Run         Erase <ul> <li>Full Chip</li> <li>Rangefrom</li> <li>0x11000000</li> <li>auto execute</li> <li>Used Sections</li> <li>to</li> <li>0x1100</li> <li>EFFF</li> <li>Download</li> <li>Verify</li> <li>Download</li> <li>Verify</li> <li>auto execute</li> <li>auto execute</li> <li>Protection</li> <li>BSL</li> <li>0x1122AA55</li> <li>R/W v</li> <li>disable v</li> <li>Execute</li> <li>Code</li> <li>0x1122AA55</li> <li>R/W v</li> <li>disable v</li> <li>Execute</li> <li>Execute</li> <li>Data</li> <li>0x1122AA55</li> <li>R/W v</li> <li>disable v</li> <li>Execute</li> </ul> | BSL       starting bootloader       ^         CONNECT       connect and get BSL option data         user ERASE       - started         BSL erase       full chip         BSL erase       full chip         user ERASE       - success |
| auto execute                                                                                                    |                                                                                                    |
| ast-LIN only 115200                                                                                                    | connected                                                                                                    |

Figure 46 BSL\_Tool Expert Mode

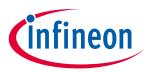

# 5.3 Troubleshooting: Settings from Config Wizard for MOTIX<sup>™</sup> MCU not applied in the source code

When a peripheral of the MOTIX<sup>™</sup> TLE98xy device is the configured in Config Wizard for MOTIX<sup>™</sup> MCU, but the settings are not visible in the registers, this can have several root causes: Config Wizard settings were not saved or Module not selected in the Run-Time Environment of the IDE.

#### 1) Config Wizard settings were not saved

One possible root cause is that the Config Wizard settings were not saved, and therefore no header file export took place.

The Config Wizard shows this state in the log view at the bottom.

| S Config Wizard for MOTIX MCU C:\Users\Ottlulia\Desktop\temp\0315\ADC1_POTI_EIM_EXAMPLE_TLE987X\RTE\Device\TLE9879QXA40\config.icwp - | ×  |
|----------------------------------------------------------------------------------------------------|----|
| Infineon<br>Developer Center Config Wizard for MOTIX <sup>TM</sup> MCU                                                                | ?  |
| File Extras                                                                                                    |    |
| BSL SCU PMU MON Interrupt PORT ADC1 ADC2 BDRV BEMF CCU6 GPT12E Timer2x Timer3 UART SSC LIN CSA DMA                                    | 1  |
| Structure Settings                                                                                                    |    |
| Timer12/13 Configuration                                                                                                    |    |
| Timer12 Clock 40MHz                                                                                                    |    |
| - Max. Period 1638.38us<br>⊕ Clock Prescaler                                                                                          |    |
| Period Value     Deration Mode     Edge-aligned                                                                                       |    |
| Operation Mode     Edge-aligned       Single Shot     disabled                                                                        |    |
| Trigger External Run Select disabled                                                                                                  |    |
| Dead Time Control                                                                                                    |    |
| E Timer13<br>⊡ Channel Configuration                                                                                                  |    |
| <ul> <li>HALL Configuration</li> <li>Interrupt Configuration</li> </ul>                                                               |    |
| 🗄-Multi-Channel Configuration                                                                                                    |    |
| 🕀 Trap Control                                                                                                    |    |
|                                                                                                    | Β× |
| Log Script Command List                                                                                                    |    |
| Loaded configuration: config.icvp. No headerfiles written. To update configuration please save this file!                             |    |
|                                                                                                    |    |
|                                                                                                    |    |
|                                                                                                    |    |
|                                                                                                    |    |
|                                                                                                    |    |
|                                                                                                    |    |

Figure 47 Config Wizard before saving and exporting the header files

There are several ways to export the header files:

- File → Save: this option saves the icwp file and generates the header files
- Click Ctrl + S: Same as File → Save
- File → Generate header files: this option generates the header files, but does not save the icwp file. As the icwp will be loaded at the next start of Config Wizard, it is not recommended to use this option

The saving of the icwp file and the header files also generates an info in the log view.

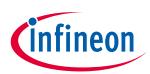

#### **Table of contents**

| Config Wizard for MOTIX MCU C:\Users\OttJulia\De                                                                                                    | sktop\temp\0315\ADC1_POTI_EIM_EXAMPLE_TLE987X\RTE\Device\TLE9879QXA40\config.icwp -                                                                                                    | ×      |
|----------------------------------------------------------------------------------------------------|----------------------------------------------------------------------------------------------------|--------|
| Developer Center Config                                                                                                    | Wizard for MOTIX <sup>™</sup> MCU                                                                                                    | ?      |
| File Extras                                                                                                    |                                                                                                    |        |
| BSL SCU PMU MON Interrupt PORT ADC1                                                                                                    | ADC2         BDRV         BEMF         CCU6         GPT12E         Timer2x         Timer3         UART         SSC         LIN         CSA         DMA                                                                                                    |        |
| tructure                                                                                                    | Settings                                                                                                    |        |
| <ul> <li>Timer12/13 Configuration</li> <li>□ Timer12</li> <li>□ Timer12 Clock</li> <li>□ Max. Period</li> <li>⊕ Clock Prescaler</li> <li>⊕ Clock Prescaler</li> </ul>                                                                                                    | 40MHz<br>1638.38us                                                                                                    |        |
| · · · Operation Mode                                                                                                    | Edge-aligned                                                                                                    |        |
| ···· Single Shot                                                                                                    | disabled   disabled                                                                                                    |        |
|                                                                                                    |                                                                                                    |        |
| Trap Control                                                                                                    | -                                                                                                    | -      |
| Log Script Command List                                                                                                    |                                                                                                    | 8×     |
| Exported headerfile: C:/Users/OttJula/Deaktop/temp/031<br>Exported headerfile: C:/Users/OttJula/Deaktop/temp/031<br>Exported headerfile: C:/Users/OttJula/Deaktop/temp/031<br>Exported headerfile: C:/Users/OttJula/Deaktop/temp/031<br>Exported headerfile: C:/Users/OttJula/Deaktop/temp/031<br>Exported headerfile: C:/Users/OttJula/Deaktop/temp/031<br>Exported headerfile: C:/Users/OttJula/Deaktop/temp/031<br>Exported headerfile: C:/Users/OttJula/Deaktop/temp/031 | 5/ADC1_POTT_EIM_EXAMPLE_TLE987X/RTE/Device/TLE9879QX.440/lin_defines.h<br>5/ADC1_POTT_EIM_EXAMPLE_TLE987X/RTE/Device/TLE9879QX.440/lin_defines.h<br>5/ADC1_POTT_EIM_EXAMPLE_TLE987X/RTE/Device/TLE9879QX.440/port_defines.h<br>5/ADC1_POTT_EIM_EXAMPLE_TLE987X/RTE/Device/TLE9879QX.440/port_defines.h<br>5/ADC1_POTT_EIM_EXAMPLE_TLE987X/RTE/Device/TLE9879QX.440/port_defines.h<br>5/ADC1_POTT_EIM_EXAMPLE_TLE987X/RTE/Device/TLE9879QX.440/joc_defines.h<br>5/ADC1_POTT_EIM_EXAMPLE_TLE987X/RTE/Device/TLE9879QX.440/joc_defines.h<br>5/ADC1_POTT_EIM_EXAMPLE_TLE987X/RTE/Device/TLE9879QX.440/jimerZX_defines.h<br>5/ADC1_POTT_EIM_EXAMPLE_TLE987X/RTE/Device/TLE9879QX.440/jimerZX_defines.h<br>5/ADC1_POTT_EIM_EXAMPLE_TLE987X/RTE/Device/TLE9879QX.440/jimerZX_defines.h<br>5/ADC1_POTT_EIM_EXAMPLE_TLE987X/RTE/Device/TLE9879QX.440/jimerZX_defines.h<br>5/ADC1_POTT_EIM_EXAMPLE_TLE987X/RTE/Device/TLE9879QX.440/jimerZX_defines.h<br>5/ADC1_POTT_EIM_EXAMPLE_TLE987X/RTE/Device/TLE9879QX.440/jimerZX_defines.h<br>5/ADC1_POTT_EIM_EXAMPLE_TLE987X/RTE/Device/TLE9879QX.440/jimerZX_defines.h<br>5/ADC1_POTT_EIM_EXAMPLE_TLE987X/RTE/Device/TLE9879QX.440/jimerZX_defines.h | *<br>• |
| Config Wizard for MOTIX MCU - Version 2.7.0.2                                                                                                    | 02112171008 C:\Users\OttJulia\Desktop\temp\0315\ADC1_POTI_EIM_EXAMPLE_TLE987X\RTE\Device\TLE9879                                                                                                    |        |

Figure 48 Config Wizard after saving and exporting the header files

#### 2) Module not selected in the Run-Time Environment of the IDE

The other possible root cause is in the Run-Time Environment (RTE) of the IDE. In the Infineon.TLE98\*\_DFP.pack file, each module consists of a Config Wizard part and an LLD part. The Config Wizard part is always present, the LLD part has to be enabled explicitly to be part of the project. This can be found in the RTE of the IDE (Keil uVision or if supported IAR Embedded Workbench for Arm) at Device  $\rightarrow$  SDK  $\rightarrow$ *module.* 

In order to fix the described root cause:

- 1. Open the RTE in your IDE
- 2. Tick the checkbox for the module you would like to include
- 3. The necessary defines and function calls are automatically added by the IDE

Only when a module is enabled, the init routine of the module is called in the function TLE\_init(). This is described in the following figures.

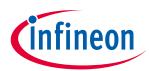

#### **Table of contents**

| vare Component  | Sel.     | Variant     | Version  | Description                                                        |   |  |
|-----------------|----------|-------------|----------|--------------------------------------------------------------------|---|--|
| Device          |          |             |          | Startup, System Setup                                              | • |  |
| BF-Stepping     |          |             | 0.0.1    | Select if target device is BF-Stepping                             | _ |  |
| ConfigWizard    |          |             | 1.8.6    | Infineon ConfigWizard Configuration File                           |   |  |
| ConfigWizard_v2 | <b>v</b> |             | 2.1.12   | Infineon ConfigWizard Configuration File                           |   |  |
| Startup         | <b>v</b> |             | 1.2.0    | System Startup for Infineon TLE987x device series                  |   |  |
| ∋-� SDK         |          |             |          |                                                                    |   |  |
| ADC1            | <b>V</b> |             | 0.2.9    | Analog Digital Converter 1 (ADC1) driver for TLE987x               |   |  |
| ADC2            | <b>V</b> |             | 0.2.6    | Analog Digital Converter 2 (ADC2) driver for TLE987x               |   |  |
| BDRV            | <b>V</b> |             | 0.5.1    | Bridge Driver (BDRV) driver for TLE987x                            |   |  |
| BOOTROM         | <b>V</b> |             | 0.3.2    | BootROM driver for TLE987x                                         |   |  |
| CCU6            | V        |             | 0.3.3    | Capture Compare Unit (CCU6) driver for TLE987x                     |   |  |
| CSA             |          |             | 0.1.8    | Current Sense Amplifier (CSA) driver for TLE987x                   |   |  |
| DMA             |          |             | 0.2.2    | DMA driver for TLE987x                                             |   |  |
| GPT12E          |          |             | 0.2.1    | General Purpose Timer 12E (GPT12E) driver for TLE987x              |   |  |
| INT             | <b>v</b> |             | 0.2.3    | Interrupt (INT) driver for TLE987x                                 |   |  |
| ISR ISR         | <b>v</b> |             | 0.3.0    | Interrupt Service Routines (ISR) driver for TLE987x                |   |  |
| 🖉 LIN           | <b>v</b> |             | 0.2.0    | LIN Tranceiver (LIN) driver for TLE987x                            |   |  |
| MON             |          |             | 0.1.7    | High Voltage Monitor Input (MON) driver for TLE987x                |   |  |
| PMU             | <b>v</b> |             | 0.2.2    | Power Management Unit (SCU) driver for TLE987x                     |   |  |
| PORT            | ~        |             | 0.5.9    | GPIO Ports (PORT) driver for TLE987x                               |   |  |
| SCU             | <b>•</b> |             | 0.5.6    | System Control Unit (SCU) driver for TLE987x                       |   |  |
| SSC 📀           |          |             | 0.1.8    | High Speed Synchronous Serial Interface 1 and 2 (SSC) driver for T | 1 |  |
| TIMER2x         |          |             | 0.2.2    | Timer2 and Timer21 (TIMER2x) driver for TLE987x                    | - |  |
| ation Output    |          | Description | <u>ו</u> |                                                                    |   |  |
|                 |          | beenpaor    |          |                                                                    |   |  |
|                 |          |             |          |                                                                    |   |  |
|                 |          |             |          |                                                                    |   |  |

Figure 49 Module MON is not enabled in the RTE

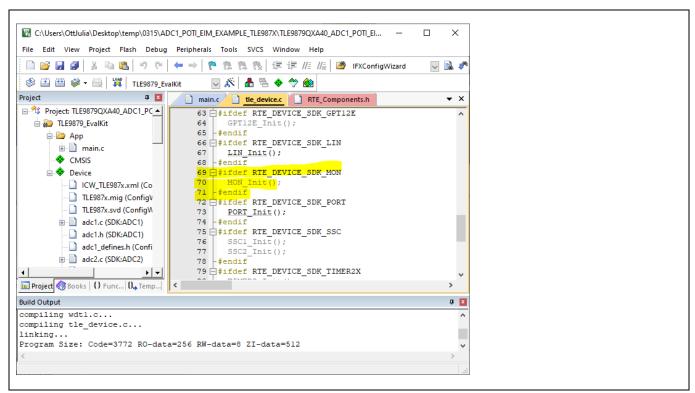

Figure 50 RTE\_DEVICE\_SDK\_MON not defined because the module is not enabled in RTE → MON\_Init not called

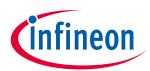

#### **Table of contents**

| oftware Component         | Sel.     | Variant    | Version | Description                                                        |     |
|---------------------------|----------|------------|---------|--------------------------------------------------------------------|-----|
| 💠 Device                  |          |            |         | Startup, System Setup                                              |     |
| BF-Stepping               |          |            | 0.0.1   | Select if target device is BF-Stepping                             |     |
| ConfigWizard              |          |            | 1.8.6   | Infineon ConfigWizard Configuration File                           | _   |
| ConfigWizard_v2           | <b>V</b> |            | 2.1.12  | Infineon ConfigWizard Configuration File                           |     |
| Startup                   | ~        |            | 1.2.0   | System Startup for Infineon TLE987x device series                  |     |
| 🖻 🚸 SDK                   |          |            |         |                                                                    |     |
| ADC1                      | <b>~</b> |            | 0.2.9   | Analog Digital Converter 1 (ADC1) driver for TLE987x               |     |
| ADC2                      | <b>V</b> |            | 0.2.6   | Analog Digital Converter 2 (ADC2) driver for TLE987x               |     |
| BDRV                      | <b>~</b> |            | 0.5.1   | Bridge Driver (BDRV) driver for TLE987x                            |     |
| BOOTROM                   | <b>~</b> |            | 0.3.2   | BootROM driver for TLE987x                                         |     |
|                           | ~        |            | 0.3.3   | Capture Compare Unit (CCU6) driver for TLE987x                     |     |
| CSA                       |          |            | 0.1.8   | Current Sense Amplifier (CSA) driver for TLE987x                   |     |
| DMA                       |          |            | 0.2.2   | DMA driver for TLE987x                                             |     |
| GPT12E                    |          |            | 0.2.1   | General Purpose Timer 12E (GPT12E) driver for TLE987x              |     |
| INT                       | <b>V</b> |            | 0.2.3   | Interrupt (INT) driver for TLE987x                                 |     |
| ISR 🖉                     | <b>V</b> |            | 0.3.0   | Interrupt Service Routines (ISR) driver for TLE987x                |     |
| 🧼 🖉 LIN                   | <b>~</b> |            | 0.2.0   | LIN Tranceiver (LIN) driver for TLE987x                            |     |
| MON                       | <b>V</b> |            | 0.1.7   | High Voltage Monitor Input (MON) driver for TLE987x                |     |
| PMU                       | <b>~</b> |            | 0.2.2   | Power Management Unit (SCU) driver for TLE987x                     |     |
| PORT                      | <b>~</b> |            | 0.5.9   | GPIO Ports (PORT) driver for TLE987x                               |     |
| SCU                       | <b>~</b> |            | 0.5.6   | System Control Unit (SCU) driver for TLE987x                       |     |
| SSC 📀                     |          |            | 0.1.8   | High Speed Synchronous Serial Interface 1 and 2 (SSC) driver for T | I I |
| TIMER2x                   |          |            | 0.2.2   | Timer2 and Timer21 (TIMER2x) driver for TLE987x                    | _   |
|                           |          |            |         | <u> </u>                                                           |     |
| lidation Output           |          | Descriptio | 'n      |                                                                    |     |
|                           |          |            |         |                                                                    |     |
|                           |          |            |         |                                                                    |     |
|                           |          |            |         |                                                                    |     |
|                           |          |            |         |                                                                    |     |
| Resolve Select Packs Deta | 1-       | 0          | Can     | el Help                                                            |     |
| Jeied Facks Dela          | 115      |            |         |                                                                    | _   |

Figure 51 Enable MON module in RTE and click 'OK'

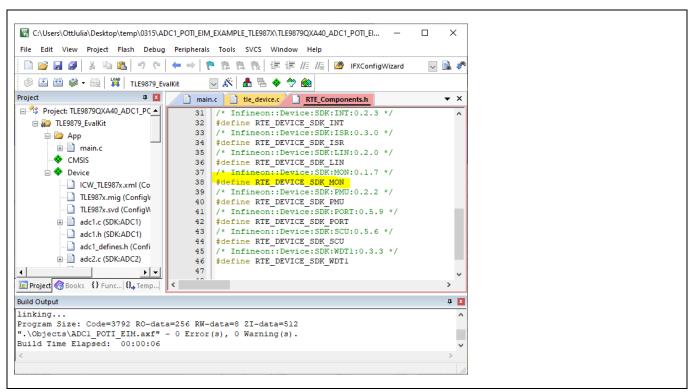

Figure 52 RTE\_DEVICE\_SDK\_MON defined in RTE\_Components.h

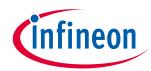

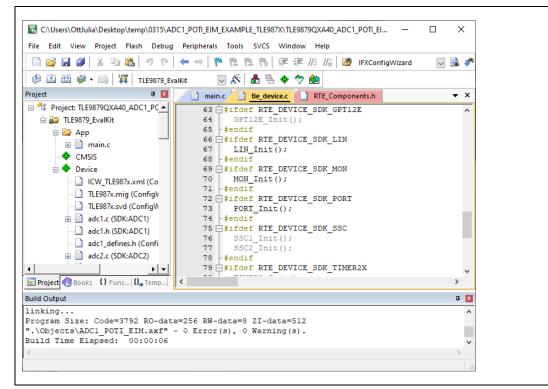

Figure 53 Calling of a module init function in TLE\_init() is executed because RTE\_DEVICE\_SDK\_MON is defined

It can be seen in Figure 49 to Figure 53 that after a module is enabled in the RTE, the module init function is called in the TLE\_init function.

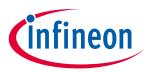

# **Revision history**

| Document<br>version | Date of release | Description of changes                                                                                                    |
|---------------------|-----------------|----------------------------------------------------------------------------------------------------|
| V 1.0               | 2021-10-01      | Initial version                                                                                                    |
| V1.1                | 2022-08-22      | Added chapters<br>5.2: How to flash the device if it is stuck in sleep mode<br>5.3: Troubleshooting: Settings from Config Wizard for MOTIX <sup>™</sup> MCU not<br>applied in source code |
|                     |                 |                                                                                                    |

#### Trademarks

All referenced product or service names and trademarks are the property of their respective owners.

Edition 2022-08-22

Published by Infineon Technologies AG

81726 Munich, Germany

© 2022 Infineon Technologies AG. All Rights Reserved.

Do you have a question about this document? Email: erratum@infineon.com

Document reference Z8F80196569

#### IMPORTANT NOTICE

The information contained in this application note is given as a hint for the implementation of the product only and shall in no event be regarded as a description or warranty of a certain functionality, condition or quality of the product. Before implementation of the product, the recipient of this application note must verify any function and other technical information given herein in the real application. Infineon Technologies hereby disclaims any and all warranties and liabilities of any kind (including without limitation warranties of noninfringement of intellectual property rights of any third party) with respect to any and all information given in this application note.

The data contained in this document is exclusively intended for technically trained staff. It is the responsibility of customer's technical departments to evaluate the suitability of the product for the intended application and the completeness of the product information given in this document with respect to such application. For further information on the product, technology delivery terms and conditions and prices please contact your nearest Infineon Technologies office (www.infineon.com).

#### WARNINGS

Due to technical requirements products may contair dangerous substances. For information on the types in question please contact your nearest Infineor Technologies office.

Except as otherwise explicitly approved by Infineor Technologies in a written document signed by authorized representatives of Infineor Technologies, Infineon Technologies' products may not be used in any applications where a failure of the product or any consequences of the use thereof car reasonably be expected to result in personal injury.